### Vehicle GPS tracker Coban TK103A, TK103B

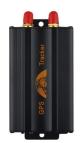

# Short installation and operating instructions

Full version: https://nyomkovetes.net

( Flexcom<sup>®</sup> GPS Tracking Solutions

### 2.1 Insert the SIM card

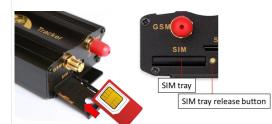

Steps:

- 1. Using a pointed tool, press the SIM tray release button.
- Pull out the SIM tray.
  Insert the card in the correct position.
- 3. Slide the tray back into place.

The device is a satellite tracking device. Due to its compact design and excellent communication capabilities, it is a convenient and efficient device. Its operation, based on the GSM / GPRS network (mobile service providers), the Internet and the GPS satellite system, allows you to retrieve the current position and other data of the device using SMS or an Internet application.

It supports the use of an online map application that allows real-time map tracking and retrieval of more complex information. The device can be operated alone or connected to a vehicle power supply.

#### Distributor

FlexCom Communication Ltd.

2151 Fót, Szent Imre u. 94. HUNGARY Phone: +36 1 769 1005 Email: info@nyomkovetes.net Website: https://nyomkovetes.net

#### 2.2 Setting up data traffic

If you did not obtain your SIM card from your dealer, you need to connect it to the GSM network. This can be done with the following SMS messages sent to the card's phone number (123456 is the factory default password for the tracking device).

1. Turn on GPRS data traffic SMS: gprs123456

2.

3.

- Enter the APN name SMS: apn123456 (space) APN name
- Enter the APN username SMS: apnuser123456 (space) APN username
- Enter the APN password SMS: apnpasswd123456 (space) APN password

If your mobile service provider has not provided an APN username and password, messages 3 and 4 do not need to be sent.

### 1. Parts of the device

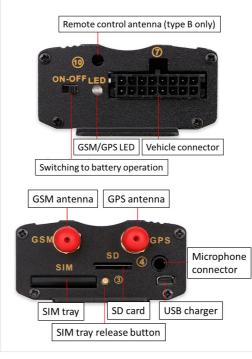

### 2.3 Installation

Follow the steps below to install the device:

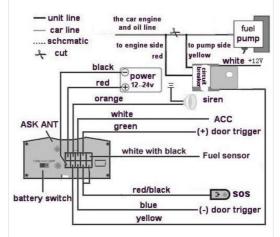

Depending on the type of door open sensor, connect the green wire to the door control circuit if positive and connect to the blue if negative.

## 2. Startup

### 2.1 Preparing the SIM card

If you did not obtain your SIM card from your dealer, you must set it up before inserting / using it in your device:

- 1. Insert the SIM card into your phone.
- In the phone settings, turn off the PIN code request option,
- 2. turn off the auto answer option, and call forwarding.
- 3. After turning off the above, insert the card into the tracking device.

Only standard size SIM cards can be used with this product. If you have another type of SIM, use a card adapter. When the SIM card is inserted, the device switches on automatically.

### 2.4 Install an application

If you have subscribed to a software service from your device vendor, for an Android phone:

- 1. Open the Google Play app on your phone.
- 2. Search for "FlexCom" or "FlexCom tracking".
- 3. Install the tracking application.

The software can be run in a browser on your iPhone or computer at the following website:

#### https://gpspositions.net/map

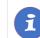

#### ATTENTION!

You need an active internet connection on your phone or computer to use the software!

### 3. Using the device

An LED informs the user about the operation and status of the device.

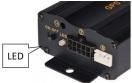

| Kijelző | Állapot                                     |                          |
|---------|---------------------------------------------|--------------------------|
| Red     | Permanently On                              | No GSM<br>network        |
|         | Flashes quickly, one per second             | Mode: GSM                |
|         | Flashes slowly, once<br>every three seconds | Mode: GPRS               |
| Green   | Off                                         | No satellite connection  |
|         | Flashes quickly, one per second             | Connected to sat network |

### 3.3 Use your device with calls and SMS messages

If you do not have a software subscription, you can use the basic functions of the device. You can use SMS messages sent from a mobile phone to the phone number of the device's SIM card to set operating parameters or retrieve position data. In messages, 123456 is the factory-set password for the device.

#### General format of the SMS message:

Message code + password [parameters]

where the parameters are optional depending on the nature of the message.

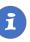

SMS or voice call communication with your device is charged by your mobile service provider at standard phone rates.

#### 3.1 Settings and information

If you are SUBSCRIBED for the software service provided by your reseller, you may set or obtain additional operating parameters and all tracking information through the appropriate features of the software.

If you have NOT SUBSCRIBED for the software service, you can control the device by sending SMS messages to the phone number of the SIM card in it.

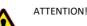

If you have subscribed to the software service. DO NOT use SMS-based communication!

The extra costs incurred due to direct SMS messages or the costs of resolving any operational problems they may cause will be reimbursed by the service provider.

#### 3.2 Use your device through an application

Separate software is available for setting or adjusting the operating parameters of the device, for retrieving information or for using more advanced services (eg map route display, waiting and travel points, diagrams, timetable, etc.). This is provided by the distributor in the form of a downloadable application on a desktop computer, tablet browser, android mobile phone as part of a subscription system.

After launching the application in a browser or phone:

- 1. In the login window, enter the username and password you received from the reseller or registered on its website.
  - Carefully review the information on using the software in the Help.

#### For a browser, to access Help:

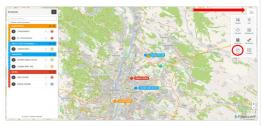

For mobile application:

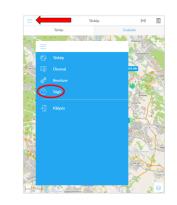

#### Certifications

This device complies with the essential require ments and other relevant provisions of the Directives 2014/30 / EU EMC, Electromagnetic Compatibility and 2014/35 / EU LVD, designed for use within certain voltage limits, and complies with European Union radio frequency exposure limits.

The product meets the following specifications and standards:

- EN 55024: 2010 .
- . EN 55022: 2010 (immunity characteristics, limits and measurement methods)
- EN 61000-3-2: 2006 + A1: 2009 + A2: 2009 ٠ (emission limit values for harmonic currents)
- ٠ EN 61000-3-3: 2008 (limits for voltage variations, voltage fluctuations and flicker)

#### Example: Querying and displaying a device's location on Google Maps

Call the phone number of the device's SIM card from your phone. After receiving the call, the device interrupts it and then returns the following data in an SMS message:

- latitude and longitude,

- indicator of our device in the browser of our phone on the Google map.

#### Example:

lat:22.553341 long:113.903418 speed:000.00 T:24/05/11 11:16 http://maps.google.com/maps?

- instantaneous speed
- date
- link, which, when clicked / tapped, will display the

f=q&q=22.553341,113.903418&z=16

### Example: Speed limit alarm on or off

2.

You can set the device to send an alarm (SMS) when the vehicle speed exceeds a specified limit. The limit must be specified in the form XXX (eg 120 or 070).

#### Turning on:

SMS message: speed123456 070 Device response: speed 070 ok

Turning off: SMS message: nospeed123456 Device response: nospeed ok

For details on additional SMS commands, see the detailed user guide:

#### https://nyomkovetes.net